## UBC IT Digital Media Technologies Creative Media

## **Research Poster Guidelines**

## Design tips

## **all posters**

**Portrait or Landscape?** North American conferences usually use print up to 42 inches  $\Delta$ landscape orientation. p Other locations

are often portrait orientation.

**Check the conference guidelines and size specifiations to be sure.** Each conference is different.

**What size poster?** Our wide format can on the narrow edge by however long/wide you wish. In most cases we can scale your poster proportionately to fit our printer.

## **Common poster sizes:** to a pdf

**36 x 48" 42 x 48" 1m x 1m 42 x 42" 42 x 60"**

Save your file as a print-ready full size PDF for trouble-free printing: *Save as... PDF* or *Export as... PDF*

CorelDraw, Publisher and Illustrator files *must* be converted

## posters in **powerpoint – an overview**

**top tips top tips** n| Create custom page **top tips** Ë size at the desired poster size

For posters larger than 56",  $\Delta$ p create the poster at half-size

(ie create a 48 x 60" poster at 24 x 30")

Avoid transparency; use a paler colour instead

Save your file as *pptx*, not *ppt*. Saving down often causes problems (i.e. text shifting)

Save as a print-ready, full size PDF right in PPT (not printer preferences) *Save as...*, select *PDF* under the *Format* drop-down options

## **fabric posters**

TIPS Avoid dark, high-contrast or overly saturated colours

Background colour should **POT** be light

> Avoid thin lines. Use 1.5 pts or thicker

Avoid tiny text < 10 pts

Fold and pack loosely

Can be ironed on the back side at the coolest setting

- **1. Create a new presentation** under the File menu and choose a blank presentation.
- **2. Set your page size:** select File menu and choose Page Setup. Type in your desired height and width for your poster. (PowerPoint has a size limitation: you may need to create your poster at half-size and we can double the size at time of printing).
- **3. Background colour** can be selected in the Format menu, under Slide Background. Choose a gradient, texture or colour. Avoid pattern fills.
- **4. Insert your text content.** Text can be typed directly in the PowerPoint file or it can be copied and pasted from another program. Text should always be inserted or pasted into a text box. Use the text tool or use the Insert menu and select Text Box. Pasting into a text box enables you to edit the size, font style, and colour.
- **5. Insert your image content.** Pictures, tables, charts and graphs can be inserted using the Insert menu or can be copied and pasted into Powerpoint using the Paste Special option under the Edit menu.
- **6. Scale images correctly.** When scaling images, select only a corner handle with your mouse, then drag to size proportionately.

## IMPORTANT*:*

**Before creating your poster, check with your conference guidelines for size limitations, portrait or landscape orientation or other special requirements. !**

## **General Design Considerations**

- Organize and define flow of content in sections by columns or rows.
- Balance text with graphics: less is more.
- Use white space effectively: avoid crowding content.
- Use standard fonts. Suggested fonts: Times, Arial, Helvetica, Symbol, Wingdings.
- Create a pleasing contrast between text and background colours. Black or dark text generally works well on a pale coloured background.
- Limit your colour palette to a maximum of 3-4 colours.
- The title should be large enough to read from a few meters away: 100 pts or 4cm high.
- Subheadings: >50 pts or 2 cm high.
- Body text should be easily read from one to two meters: > 25 pts or 1 cm high.

## **RATE your poster:**

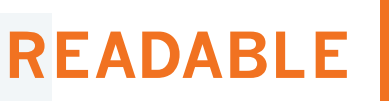

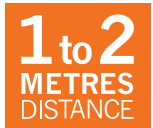

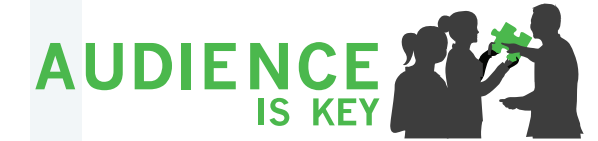

**TAKE AWAY MESSAGE** 

**ENGAGE WITH @** 

## UBC IT Digital Media Technologies Creative Media

## Print Services

# **Guidelines**

**UBC IT Creative Media is an established facility servicing the academic and research community in producing quality conference posters.** 

## **same day printing\* no rush fees**

Allow three hours for processing. File in by 10 am, pick up by 1 pm. or File in by 1 pm, pick up by 4 pm. (\*from print-ready PDF files)

## **3 ways to submit files**

- 1 Upload files online: **www.dmt.it.ubc.ca/print-order-form**
- 2 Email files to **cm.print@ubc.ca** Please include complete instructions and contact information, including speedchart/JV (if applicable).
- **3** Come visit us in person. Woodward IRC Building B32-2194 Health Sciences Mall Hours Mon. to Fri. 9am-5pm

## **accepted file formats**

**Recommended**: High resolution PDF (preferred format)

**• All other formats require a proof (\$10 fee): PowerPoint, Adobe Illustrator, Adobe InDesign, Adobe Photoshop, CorelDraw**

#### **media**

#### **Standard 40# poster presentation paper –** recyclable

- **Fabric** lightweight polyester ideal for travel view our demo video: www.youtube.com/watch?v=i4tFAgyj0Ik&feature=youtu.be
- **Vinyl** ideal for banners and retractable displays

**Canvas, Premium Photo Glossy and Matte –** for professional photo quality

#### Call us for the most up-to-date pricing: 604 822 5769

#### **additional services**

- Lamination is  $$2.50$  per ft<sup>2</sup>
- • Carrying tubes are \$ 6.00 each
- Foam core mounting available at  $$5.00 ft<sup>2</sup>$
- • Digital printing
- • Banner and display stands
- • Graphic design and production services

## **Poster Printing Checklist**

**Research Poster** 

**Proofread and spell-check your poster** *before* **sending it to us for printing. The file you send should be the final, ready-to-print poster.**  We do offer a last-chance printed proof of your poster for

a nominal fee.

- $\Box$  **Check page size.** Make sure your poster fits within our printer's specs (maximum 42" on narrow edge), and follows your conference guidelines. In most cases we can scale your poster proportionately to fit.
- **number 1** Indicate final print size and any special instructions/ **requirements when sending file.**  Unless otherwise specified, posters will be printed 'size as'.
- **C** Insert images as .tiff, .jpeg or .eps formats. Avoid copying and pasting images directly in your application. Use the "insert" option.
- □ Optimal image resolution is between 150 ppi to 300 ppi **at final size.**
- **The Avoid using thin lines or pattern fills** for graphs, backgrounds or other objects as they may not print clearly.
- **Avoid transparent fills** and choose a solid, paler colour instead.
- **Example 2 Avoid placing images or objects right to the edge of your layout** – leave a minimum 1/2" edge margin.
- **Avoid extreme colour contrasts** (ie. magenta background with dark blue text).
- □ Save complex graphs, illustrations and charts as tiff or **jpeg images and then insert into your layout.** In some cases graphs, charts and formulas generated outside of Powerpoint can be a problem with printing.
- **All symbols must be inserted** (under the *File* menu, choose *Insert* then *Symbol*). If the symbols are not placed in your file through the *Insert* menu, they may not print correctly.
- **Save as a print-ready, full size PDF.** Avoid creating a PDF through your printer's options - Use the 'Save as PDF' option directly in your application.
- □ Use the proper version of the UBC logo. Logos and templates can be downloaded from the *brand.ubc.ca* website.

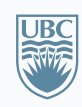

a place of mind